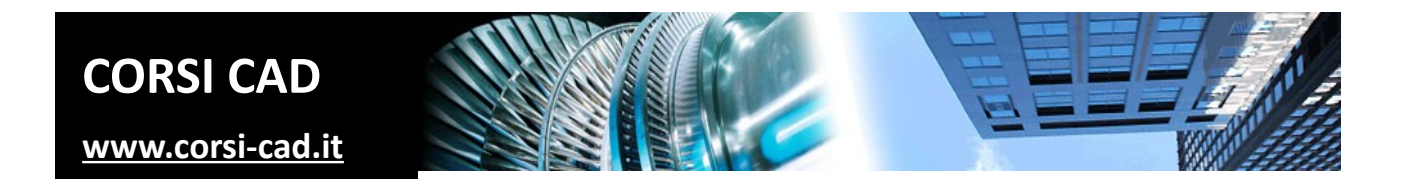

### **Corso di AutoCAD BASE – online (diurno o serale)**

Prezzo: € 450,00 + IVA 22% (549,00 € IVA inclusa)

Livello: Base/Intermedio

Durata totale: 25 ore in 10 incontri, per due/tre giorni a settimana

Durata degli incontri: 2,5 ore

Prerequisiti: conoscere l'uso del computer, disporre di connessione a internet

# **A chi è indirizzato il corso di AutoCAD base**

A chi vuole acquisire le conoscenze più importanti su AutoCAD, raggiungendo un'elevata produttività e precisione nella realizzazione dei disegni. Chi ha necessità di usare AutoCAD oppure di trattare i file DWG di clienti e fornitori, o desidera proporsi come disegnatore CAD nel mondo del lavoro.

# **Cosa si impara al corso di AutoCAD Base**

I partecipanti al corso imparano a affrontare i disegni di AutoCAD, sia creandoli, sia utilizzando quelli di colleghi, clienti e fornitori. Chi segue il corso di AutoCAD impara un metodo di lavoro aggiornato e veloce per disegnare con precisione e in modo professionale, modificare i disegni, creare simboli personalizzati, aggiungere quote e testi, stampare in scala. Il corso trasmette un metodo di lavoro efficiente e aggiornato, che spesso manca anche a utenti presumibilmente "esperti". Il corso non è nello specifico un corso di disegno meccanico o di disegno tecnico architettonico, e neppure un corso di progettazione d'impianti: tutto questo si può realizzare con AutoCAD e con noi si impara come disegnare in generale, cioè come utilizzare al meglio lo strumento AutoCAD per qualunque tipo di disegno. Sta poi a ogni utente applicare al proprio campo lavorativo le cognizioni apprese.

# **Come si svolge il corso / requisiti per la connessione**

Il corso è un corso online con piccoli gruppi di partecipanti. **Il docente spiega esattamente come nei corsi in aula: connesso via internet proietta il proprio schermo e comunica con gli utenti tramite microfono e cuffie e via chat. Gli utenti lavorano sul software insegnato, direttamente sul proprio PC.** Il docente segue i partecipanti e li consiglia durante lo svolgimento degli esercizi. Per comodità, le lezioni saranno registrate e resteranno disponibili per almeno due settimane ciascuna, per il ripasso o per la consultazione in caso di assenza.

Ogni utente lavorerà su un proprio computer, da casa o dall'ufficio. Per seguire il corso sono necessari quindi:

- 1. Un proprio PC o MAC con installato il software da imparare
- 2. Un microfono e l'audio (cuffie o altoparlanti) sul computer
- 3. Una connessione internet stabile e con velocità adeguata alla videoconferenza (minimo 1Mbit in Upload e 7- 10Mbit in download). Potete per esempio testare la vostra velocità di connessione su [http://test.eolo.it](http://test.eolo.it/)

Per il punto 3, di sicuro le connessioni in fibra ottica (cavo) o 4G (cellulare) sono perfette; se disponete di ADSL o siete in una zona non ben coperta dal segnale, è sempre meglio controllare prima di iniziare il corso.

Anche se non è indispensabile, si consiglia di predisporre un un secondo schermo o semplicemente un tablet, per poter seguire più agevolmente, vedendo in contemporanea il proprio schermo e quello del docente.

# **Programma degli argomenti del corso di AutoCAD**

### *Nozioni preliminari su AutoCAD*

- 1. L'interfaccia di lavoro di AutoCAD: La barra multifunzione, La riga di comando, l'input dinamico e da tastiera
- 2. Le tavolozze e le tavolozze degli strumenti
- 3. Il disegno modello e la creazione di nuovi disegni
- 4. Aprire, salvare e chiudere un disegno
- 5. Accenni a utili impostazioni delle opzioni

#### *Visualizzazione e selezione*

- 1. Zoom e Pan, uso della rotellina del mouse in AutoCAD
- 2. Le opzioni fondamentali di selezione in AutoCAD
- 3. I tasti speciali per la selezione
- 4. Accenni ad altri metodi di selezione (rapida, simile, ...)

#### *Scelta dei punti e metodo di disegno 2D in AutoCAD*

- 1. La scelta dei punti in AutoCAD e l'input dinamico, le coordinate
- 2. Tracciare linee "dritte": Polare e Orto
- 3. Gli Snap ad oggetti sui punti notevoli
- 4. Disegnare linee, cerchi, archi, polilinee e altri oggetti, tratteggi e sfumature
- 5. Comandi Cancella,Offset, Estendi, Taglia, Raccorda e Cima
- 6. Uso del metodo degli offset (parallele) per disegnare in AutoCAD

### *Proprietà degli oggetti di AutoCAD*

- 1. Modificare le proprietà degli oggetti
- 2. Utilizzare i Layer e impostare colori e spessori stampati
- 3. Caricare e utilizzare i tipi di linea

#### *Comandi di copia e modifica in AutoCAD*

- 1. I comandi Copia, Sposta, Ruota, Allinea, Specchio, Stira, Scala, Unisci
- 2. Le ripetizioni in serie
- 3. Il copia e incolla

#### *Testi, tabelle e quote*

- 1. Inserire righe singole di testo e testi multilinea
- 2. Accenni alle tabelle e alle multidirettrici
- 3. Impostare gli stili di quota e inserire le quote per le misure
- 4. Come impostare correttamente e automaticamente le dimensioni di testi e quote

#### *Blocchi*

- 1. La creazione di blocchi e il loro inserimento con la tavolozza Blocchi, Il DesignCenter e le tavolozze degli strumenti
- 2. Importare blocchi da altri DWG e da Internet

#### *La stampa in scala e i layout di AutoCAD*

- 1. Impostare gli stili di stampa e il plotter
- 2. Impostazioni di pagina per il Modello e i layout di AutoCAD
- 3. Lavorare nella carta
- 4. Impostare il cartiglio, le finestre e la scala
- 5. Anteprima di Stampa e Stampa
- 6. Creazione di PDF

### **Ulteriori informazioni**

Ulteriori informazioni sono disponibili sul nostro sito dei corsi cad ([www.corsi-cad.it](http://www.corsi-cad.it/))

mail: info@corsi-cad.it telefono: +39 02 2610334 segreteria tel.: +39 02 45070796 cellulare responsabile: +39 347 9126756 web: [http://www.corsi-cad.it](http://www.corsi-cad.it/)